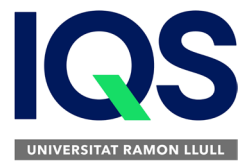

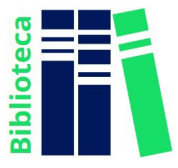

## **Com registrar-se a SCIFINDER?**

- **1) IMPORTANT**: heu d'estar connectats a la xarxa IQS (demaneu cable de connexió al Taulell d'Informació i Préstec de la Biblioteca)
- 2) Entrar a l'enllaç d[e registre](https://origin-scifinder.cas.org/registration/index.html?corpKey=533F15FCX86F35055X5F6AF0CC60885D2014)
- **3)** Seguir amb deteniment les instruccions i omplir amb detall la informació que se sol·licita, prestant especial atenció als següents aspectes:
	- **a.** El registre s'ha de fer físicament des d'IQS, connectats a la nostra xarxa
	- **b.** L'adreça de correu electrònic del registre ha de ser del domini IQS amb el següent format: **@iqs.edu** o **@iqs-blanquerna.url.edu**
	- **c.** Atenció als requeriments que sol·licita per a especificar el nom d'usuari i la contrasenya (["Tips"](https://origin-scifinder.cas.org/registration/userNamePasswordTips.html)) **El nom d'usuari:**
		- − Ha de tenir entre 5 i 15 caràcters i ha d'incloure com a mínim una lletra
		- − Ha de començar per una lletra o per un número, i pot incloure números, guions, guions baixos, punts o @

## **La contrasenya:**

- − Ha de tenir un mínim de 7 i un màxim de 15 caràcters
- − Almenys 2 dels caràcters de la contrasenya han de ser diferents del nom d'usuari
- − Ha d'incloure tres (3) dels següents caràcters:
	- Lletres
	- Combinació de lletres majúscules i minúscules
	- Números
	- Caràcters no alfanumèrics (per exemple  $\omega$ , #, %, &, \*)
- **d.** L'adreça de correu electrònic del registre només és útil per a un usuari, és a dir, no es permet donar d'alta a més d'un usuari amb la mateixa adreça

Un cop registrats, CAS enviarà a l'adreça de correu electrònic proporcionada un correu sol·licitant acceptar les condicions d'ús del programa i a continuació proporcionarà un enllaç per accedir al programa (vigilar que no vagi a parar a la carpeta Spam).

Si teniu qualsevol problema durant el procés no dubteu a contactar amb Biblioteca, per telèfon, xat o presencialment.